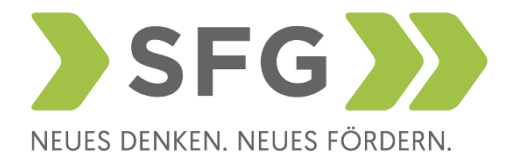

# **Kurzanleitung Förderungsportal SFG – Antragstellung Qualifizierungs!Verbund**

Login unter:

[https://portal.sfg.at/apex/f?p=200:1:2420835482106:::RP,1:P1\\_ANA\\_ID:52](https://portal.sfg.at/apex/f?p=200:1:2420835482106:::RP,1:P1_ANA_ID:52)

- 1. Anmeldung nur mit einer gültigen Handysignatur möglich
- 2. Eingabe der Unternehmensdaten (sofern noch kein Zugang im Portal vorhanden ist)

### **Neuer Antrag:**

- 1. Wählen Sie im Portal rechts oben den Button "Neuen Antrag stellen"
- 2. Als Projekttitel verwenden Sie bitte "Qualifizierungsverbund Digitalisierung"
- 3. Gehen Sie nun die einzelnen Punkte Schritt für Schritt durch klicken Sie bitte regelmäßig auf den Button rechts oben "Eingaben prüfen und speichern".

### **Wichtige Hinweise:**

- > Bei der Rubrik "Schulung" tragen Sie bitte die vollständigen Namen der jeweiligen KursteilnehmerInnen ein. Weiteres bitten wir Sie, die gesamten Nettokosten (für alle zur Förderung eingereichten Personen bei der SFG) einzutragen.
- > Es ist auch möglich mehrere Schulungen mit einem Antrag einzureichen.

### **Beilagen:**

**> Als verpflichtende Beilage ist der letzte Jahresabschluss des Unternehmens beizulegen. Der Jahresabschluss darf nicht älter als 18 Monate sein!**

Nach Eingabe des Antrages ist dieser elektronisch zu signieren und an die SFG zu übermitteln.

## **Abrechnung:**

Sie erhalten rechtzeitig vor Ende der Weiterbildungsmaßnahme eine Portalnachricht der Abrechnungsabteilung inkl. einer Übersicht, welche Unterlagen auf das Portal hochzuladen sind.